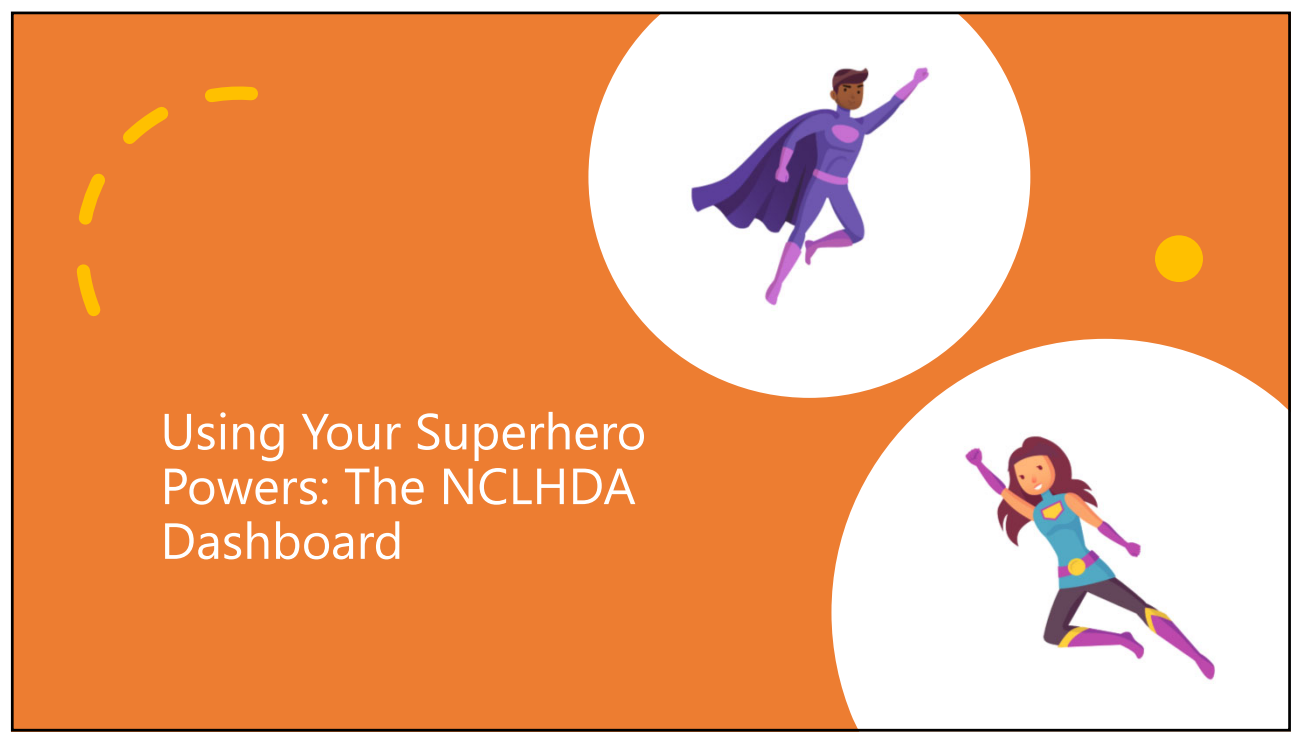

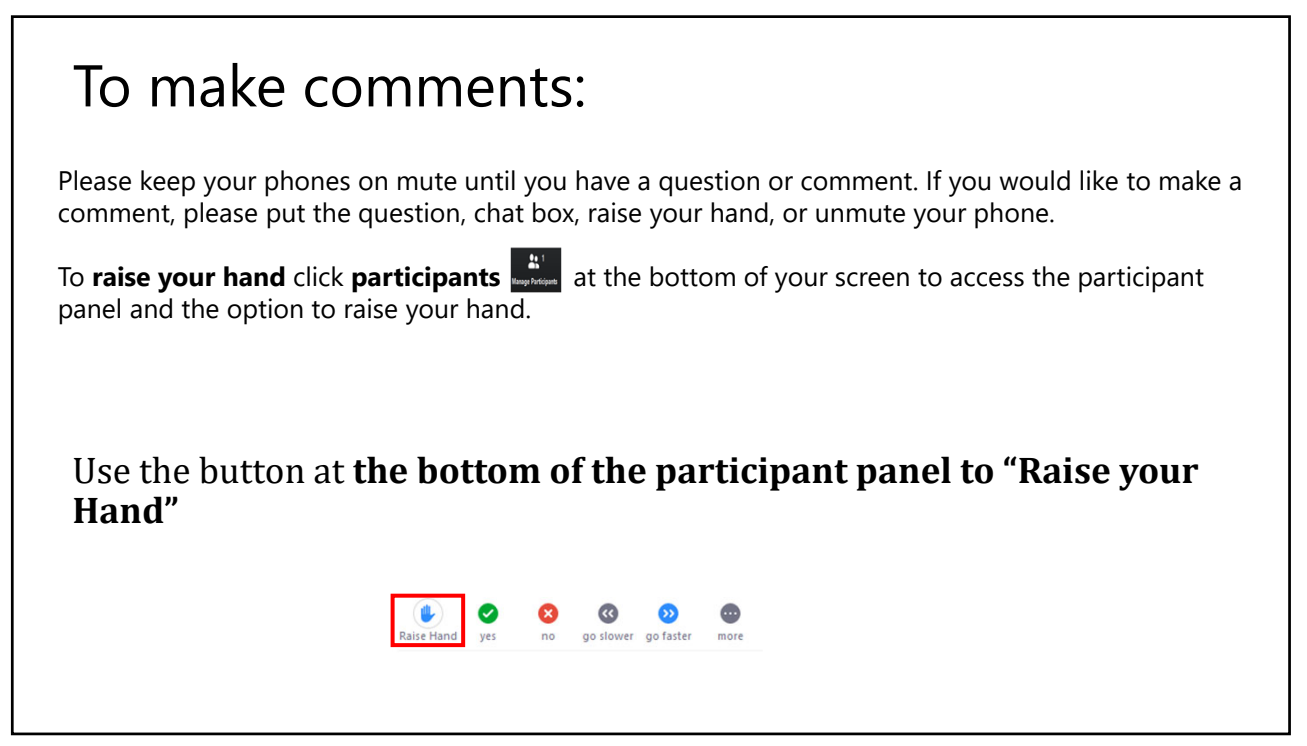

# Fall Webinar Overview

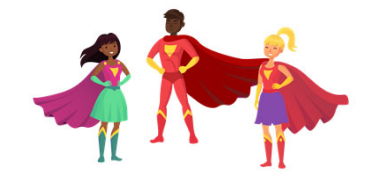

**The Accreditation Origin Story** November 5

10-11:30 a.m. Registration is open

North Carolina was the first state to legislatively mandate local health department accreditation. After fifteen years of implementation the program is in the midst of a long-term participatory revision process. This webinar will provide an overview of the Senate Bill 804 which created the accreditation program and the accreditation standards as established by the rules commission. Anyone who is interested in provided feedback during the open comment period of the HDSAI Interpretation document revision will benefit from attending this webinar.

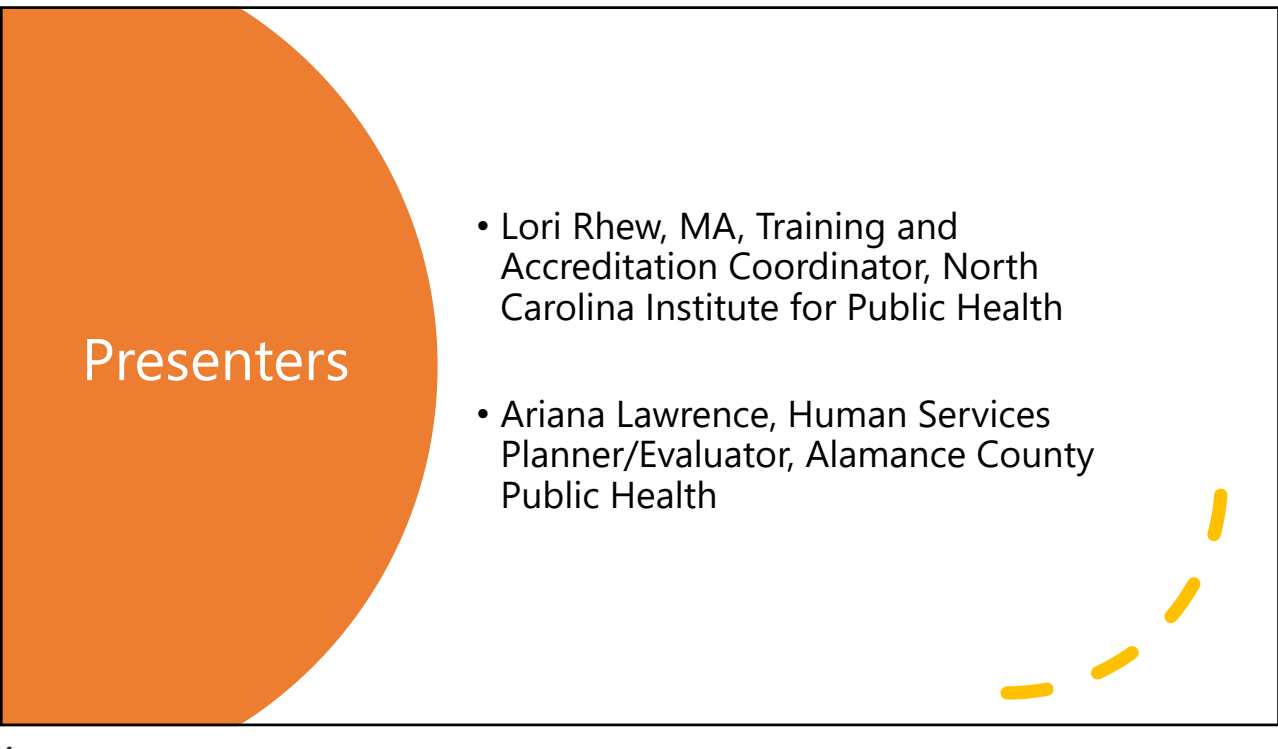

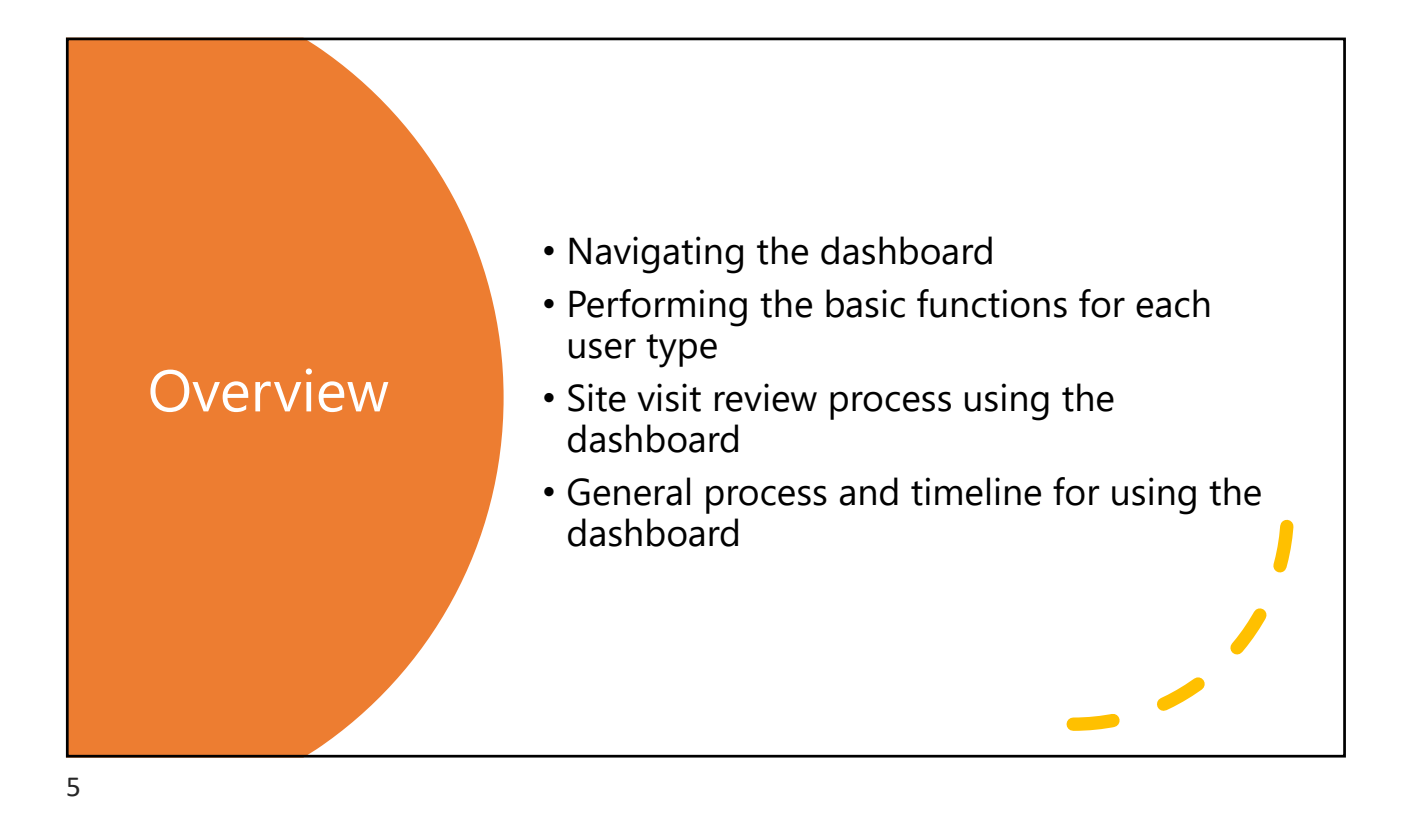

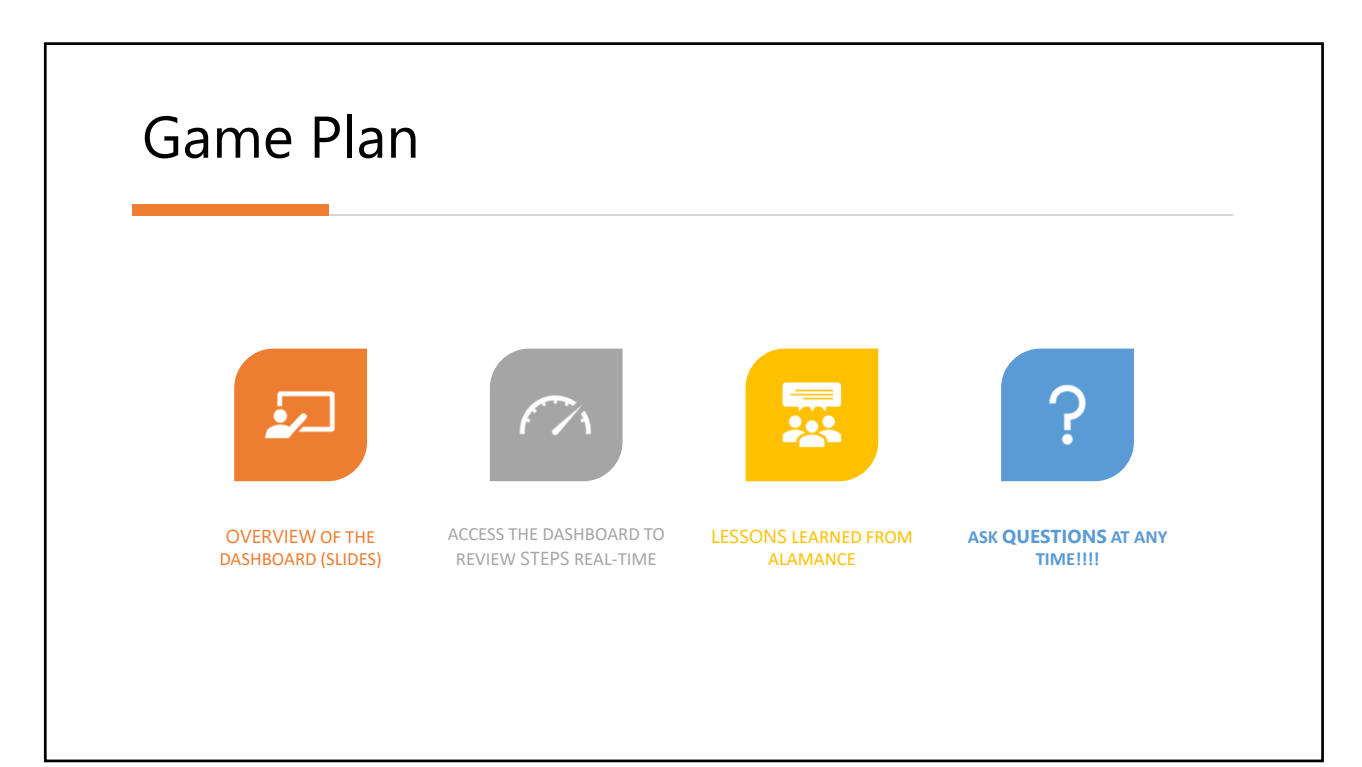

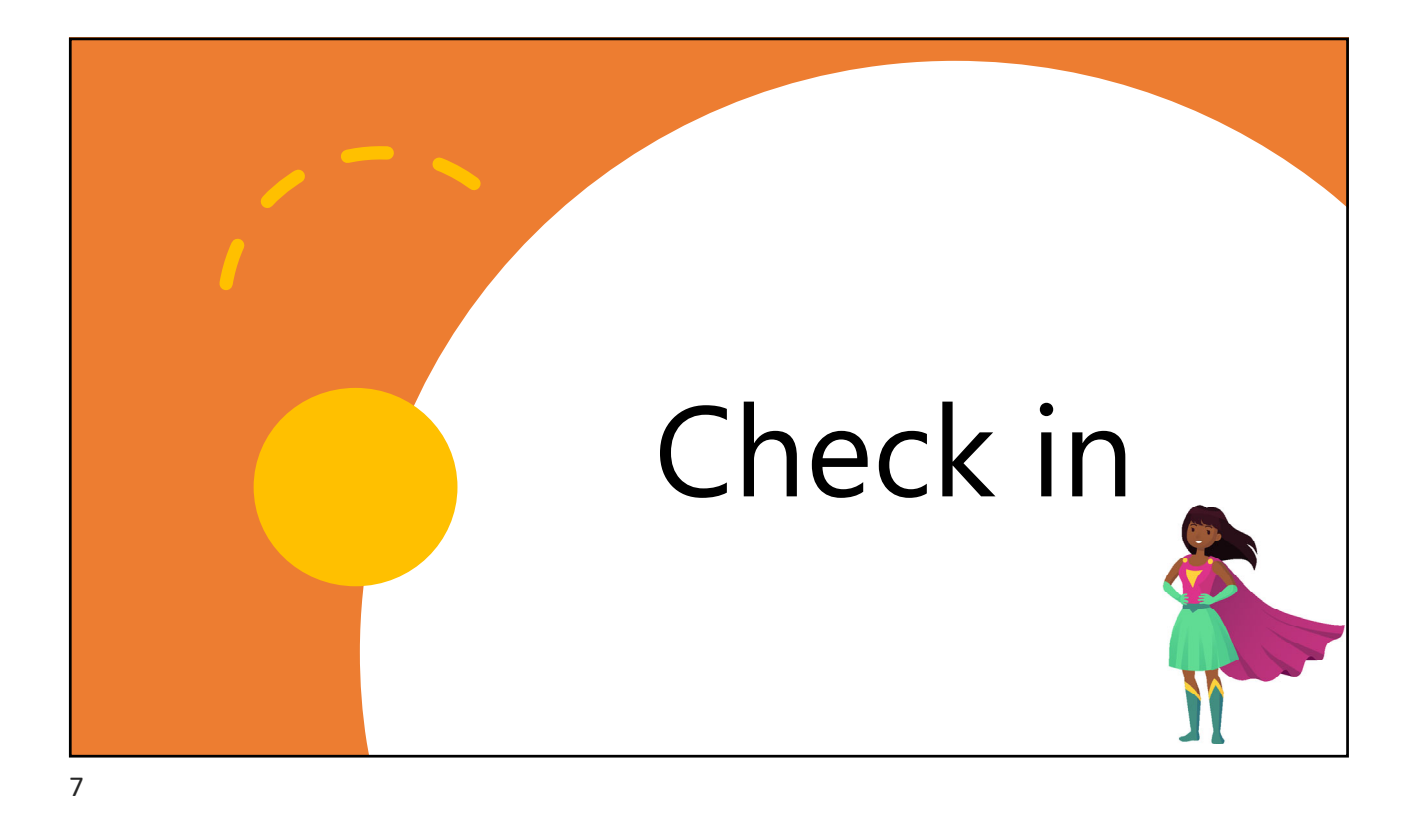

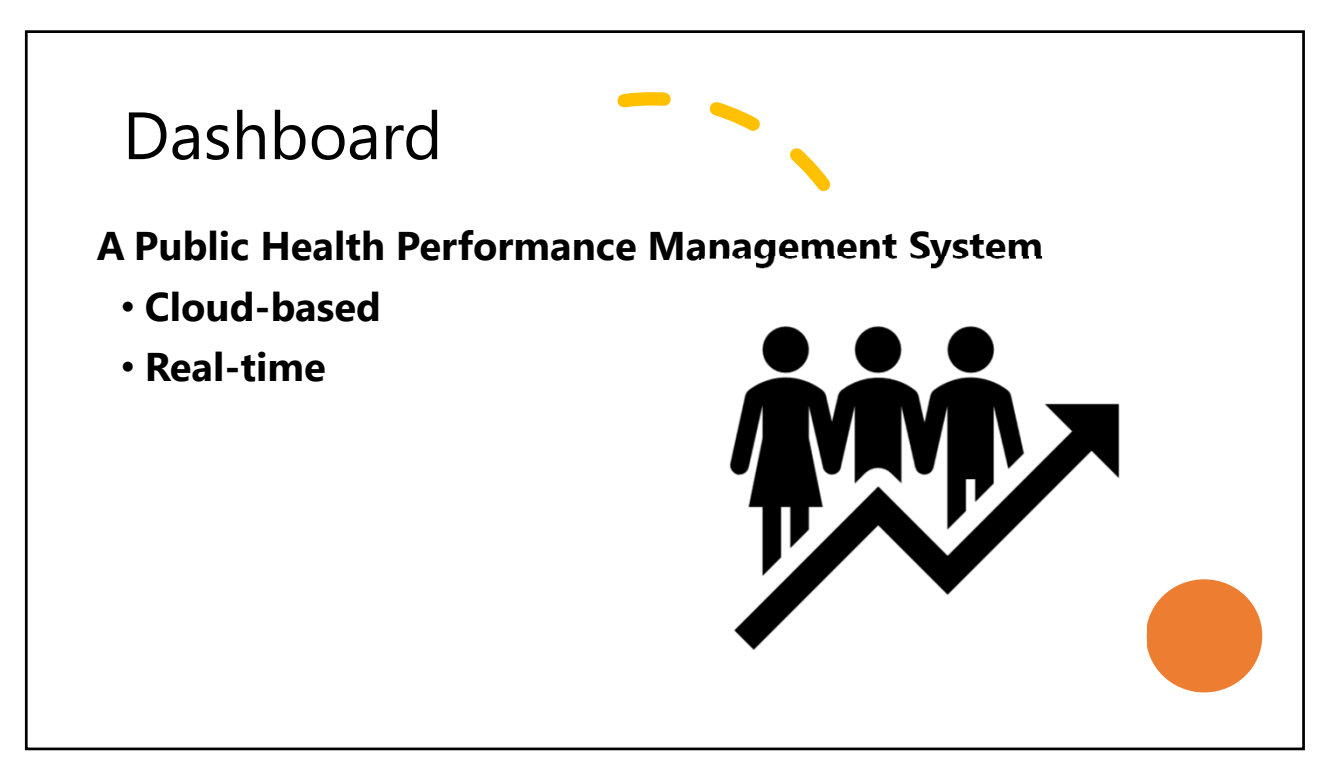

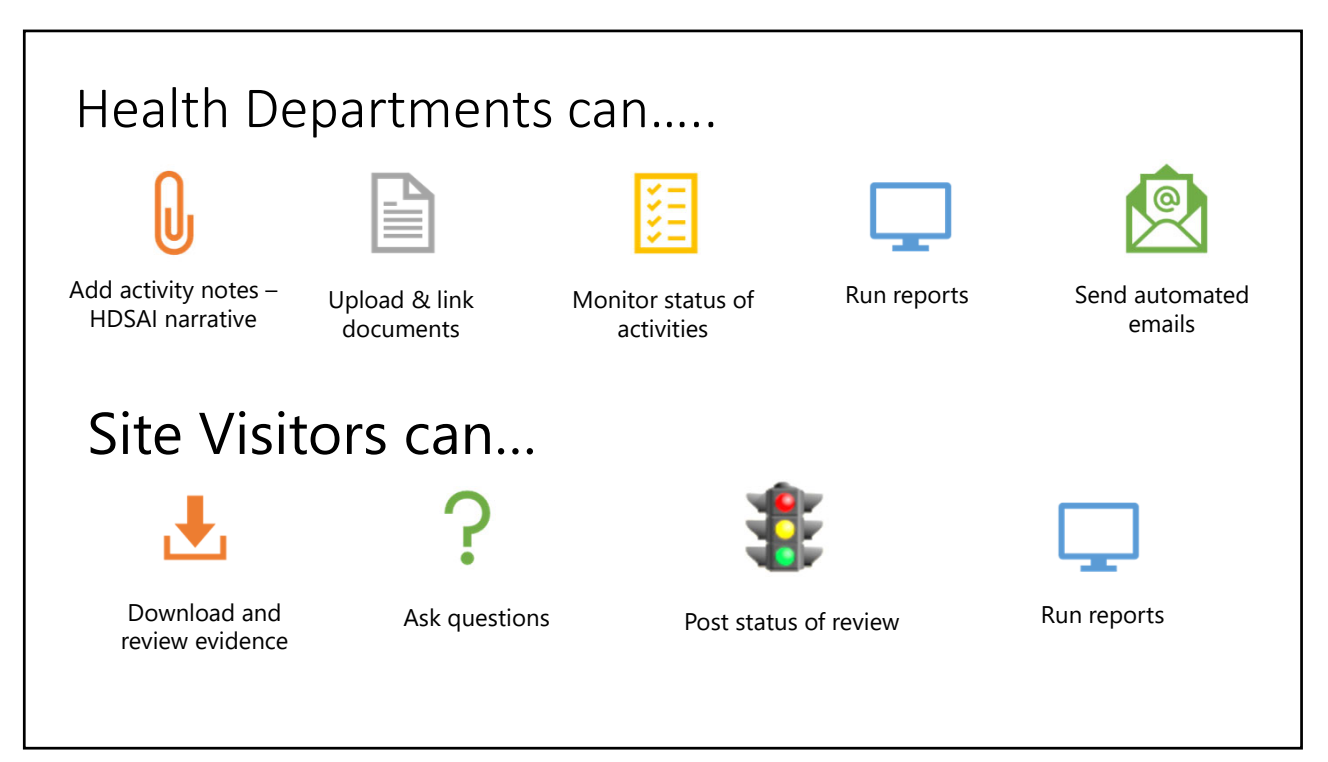

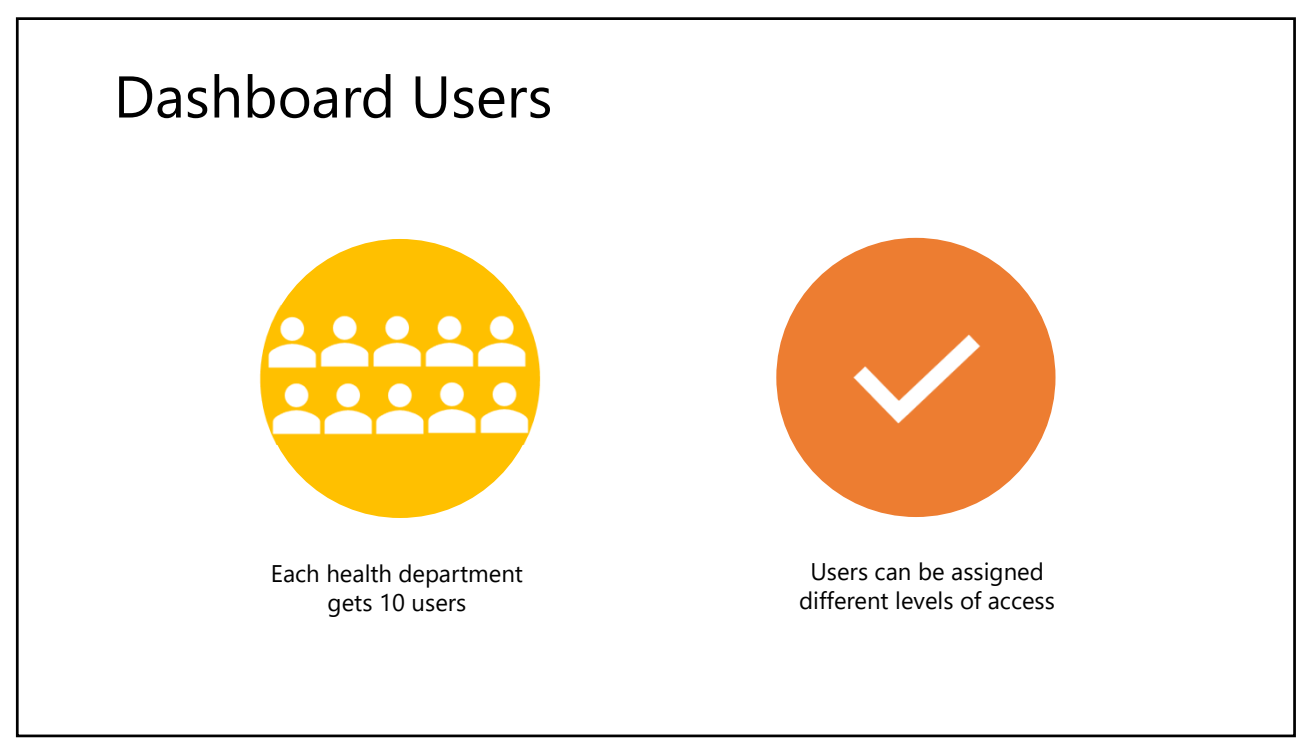

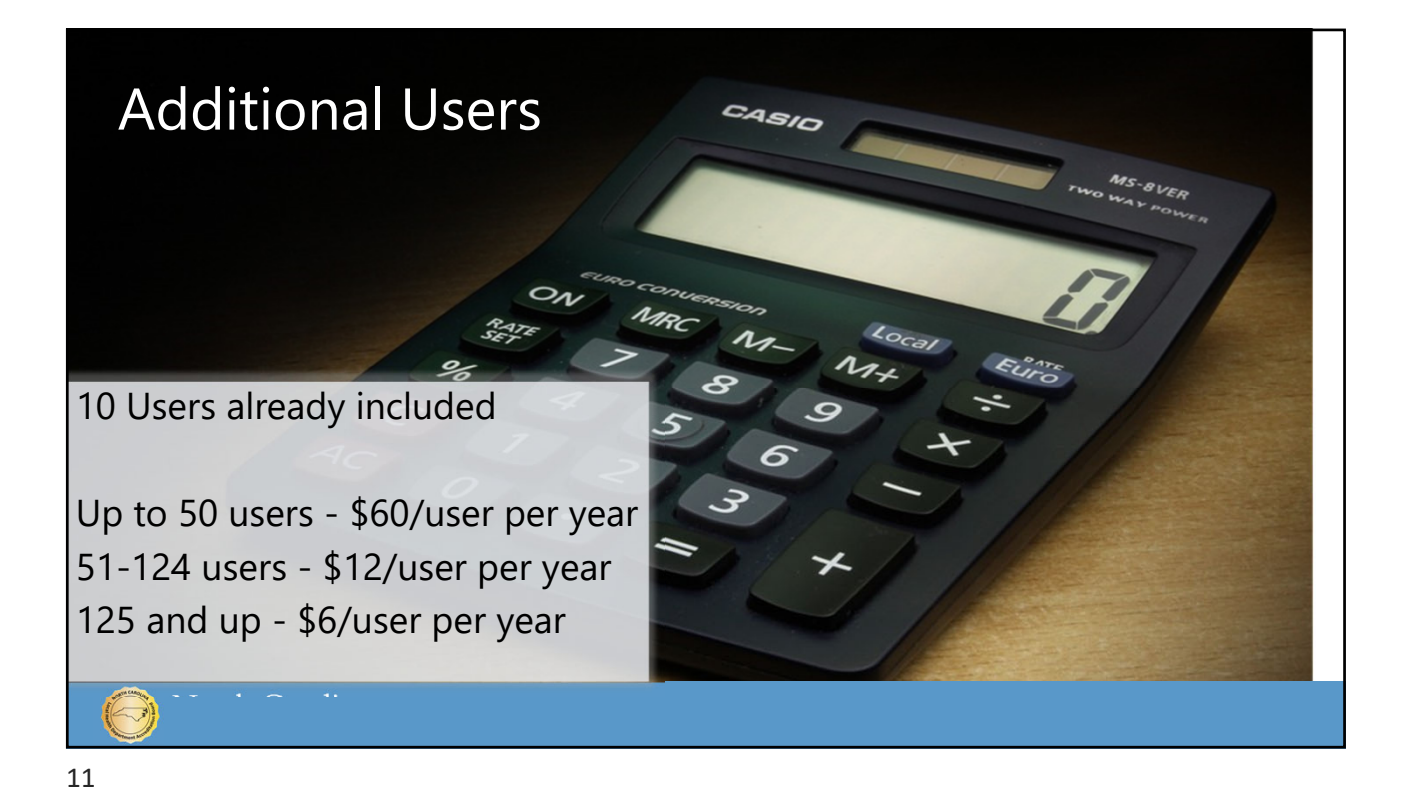

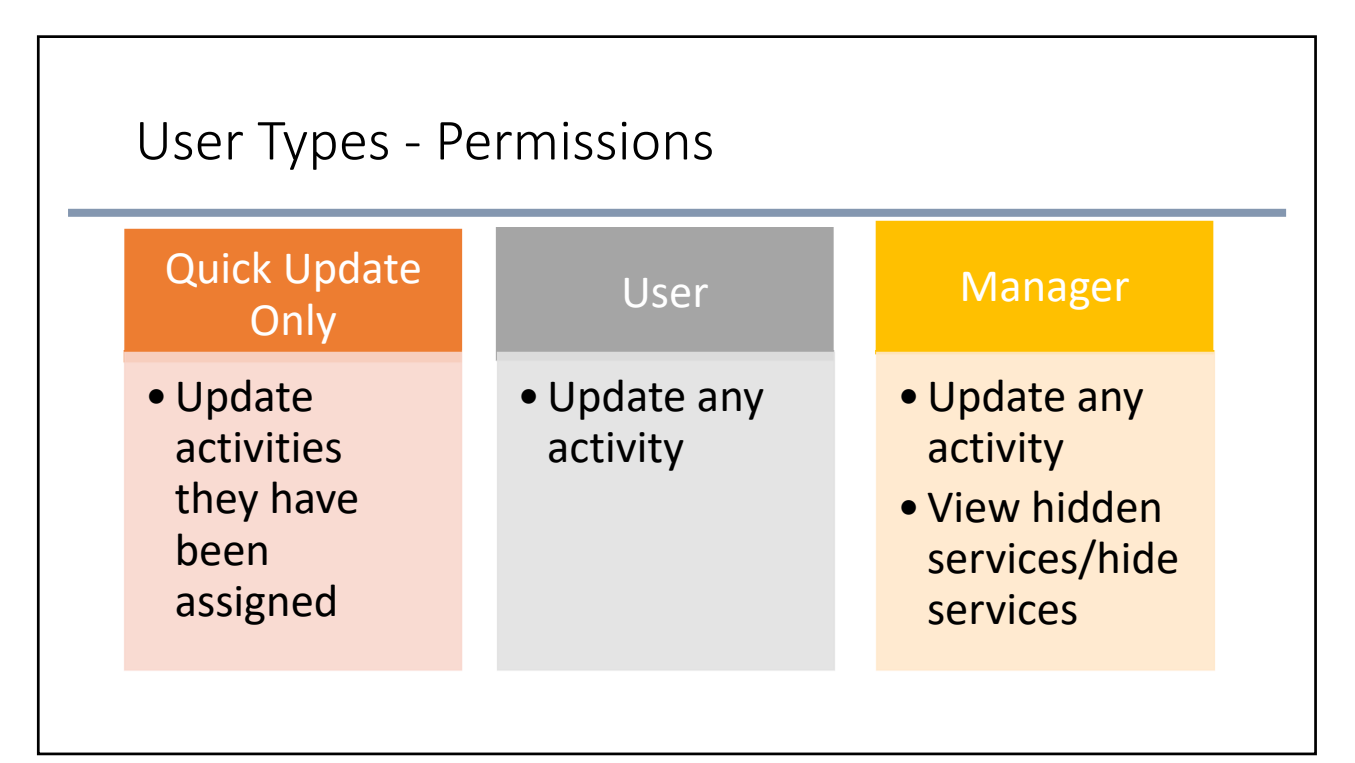

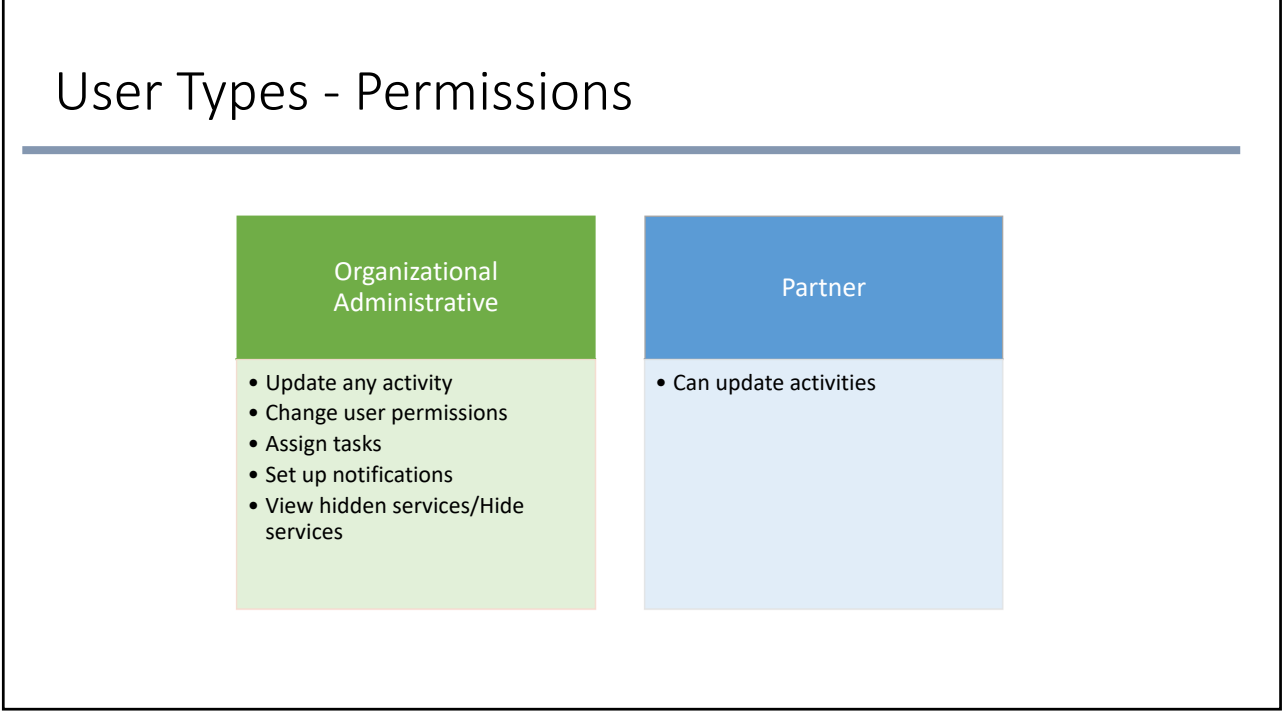

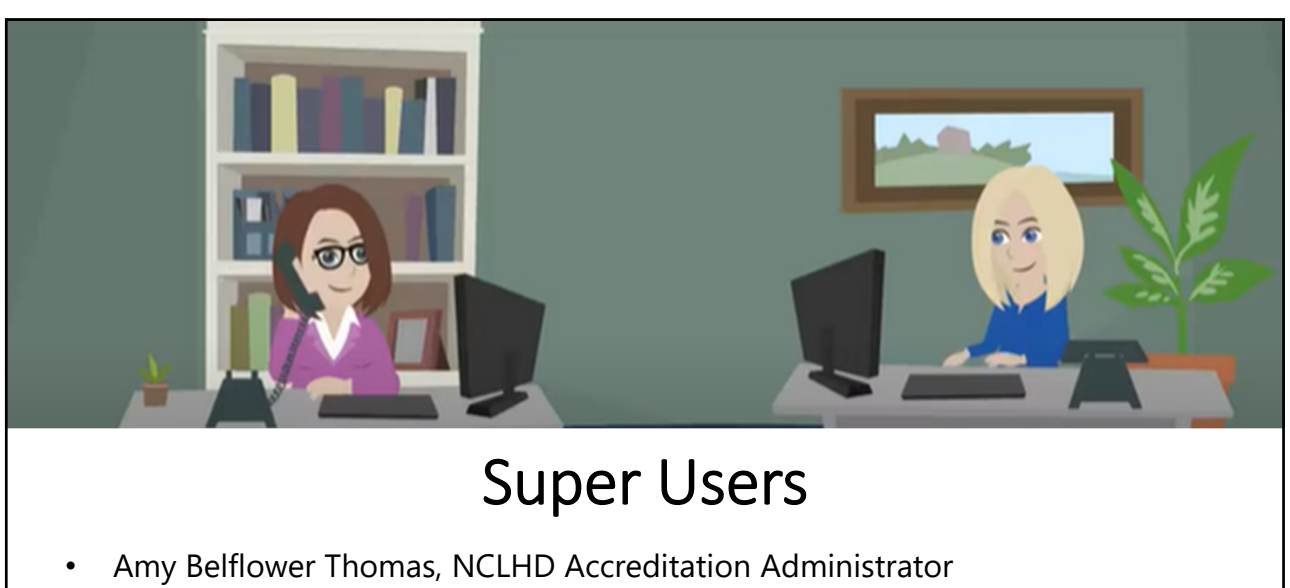

• Lori Rhew, Training and Accreditation Coordinator

**Email us:** NCLHDaccreditation@unc.edu

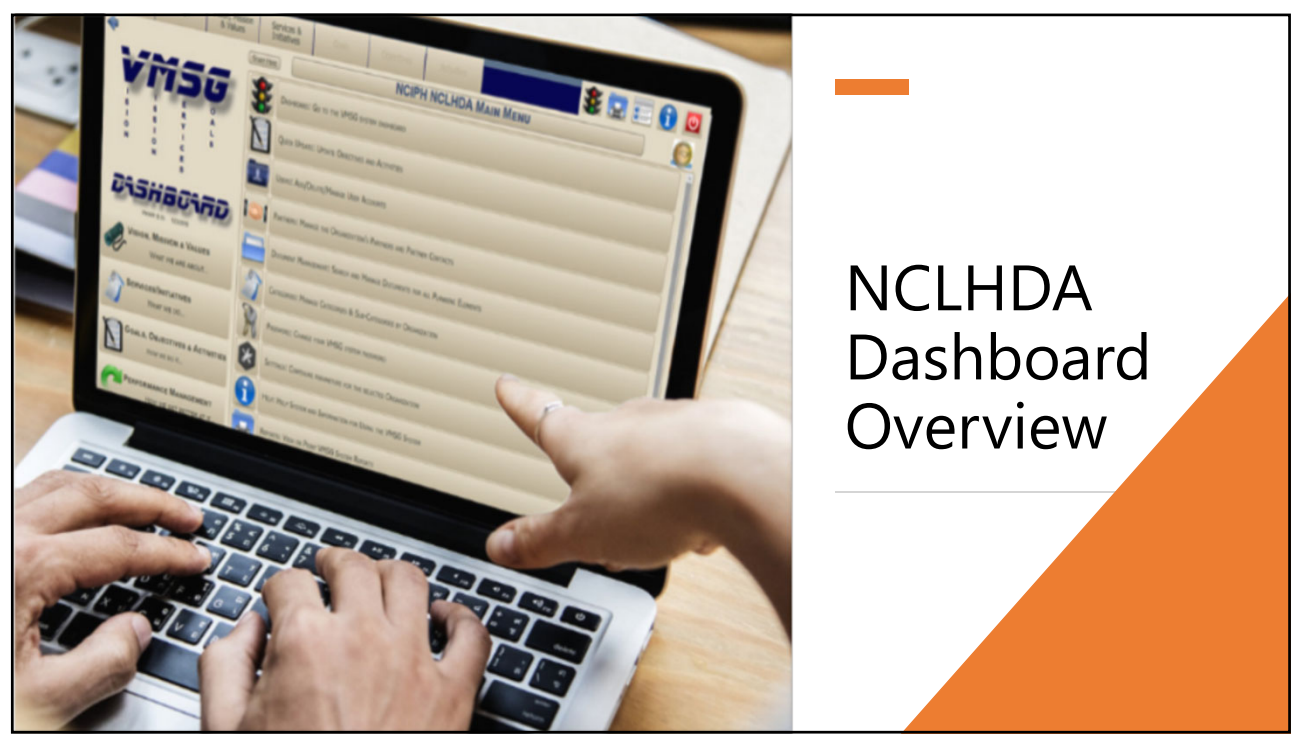

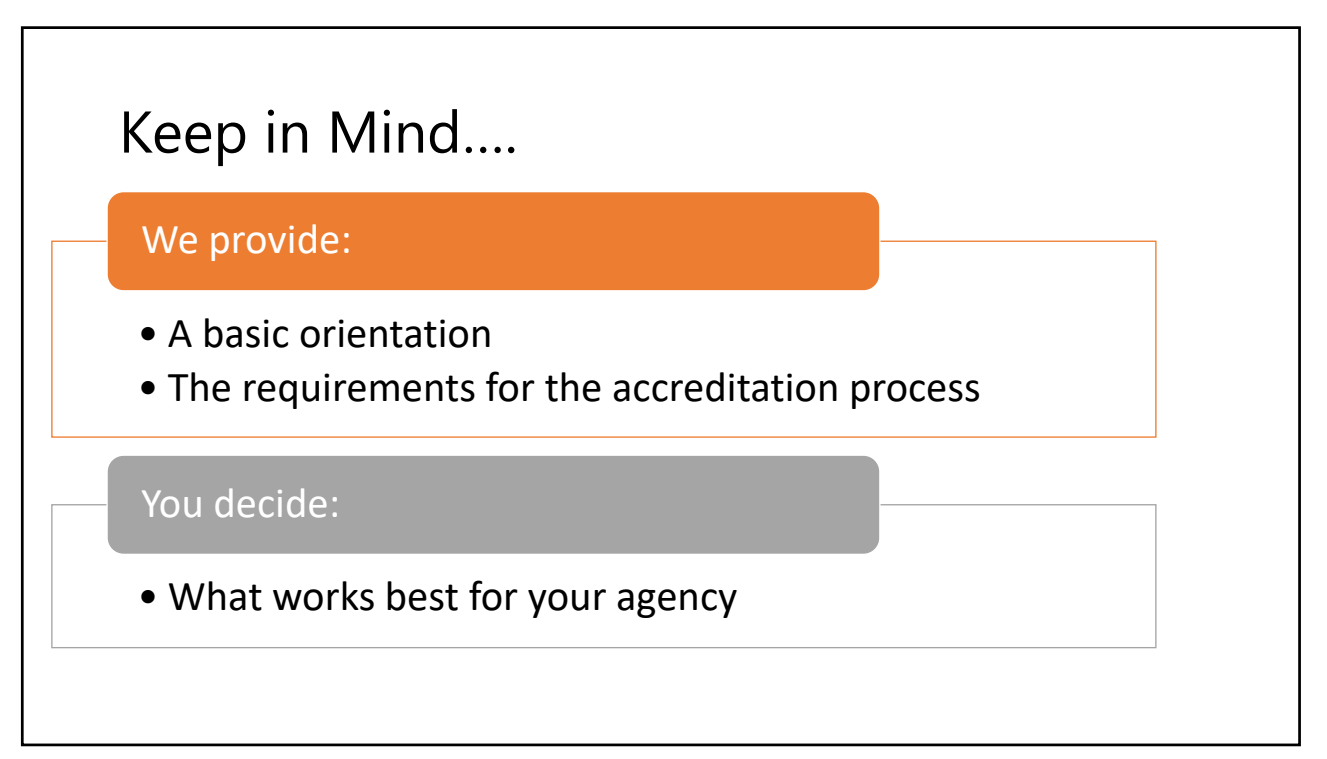

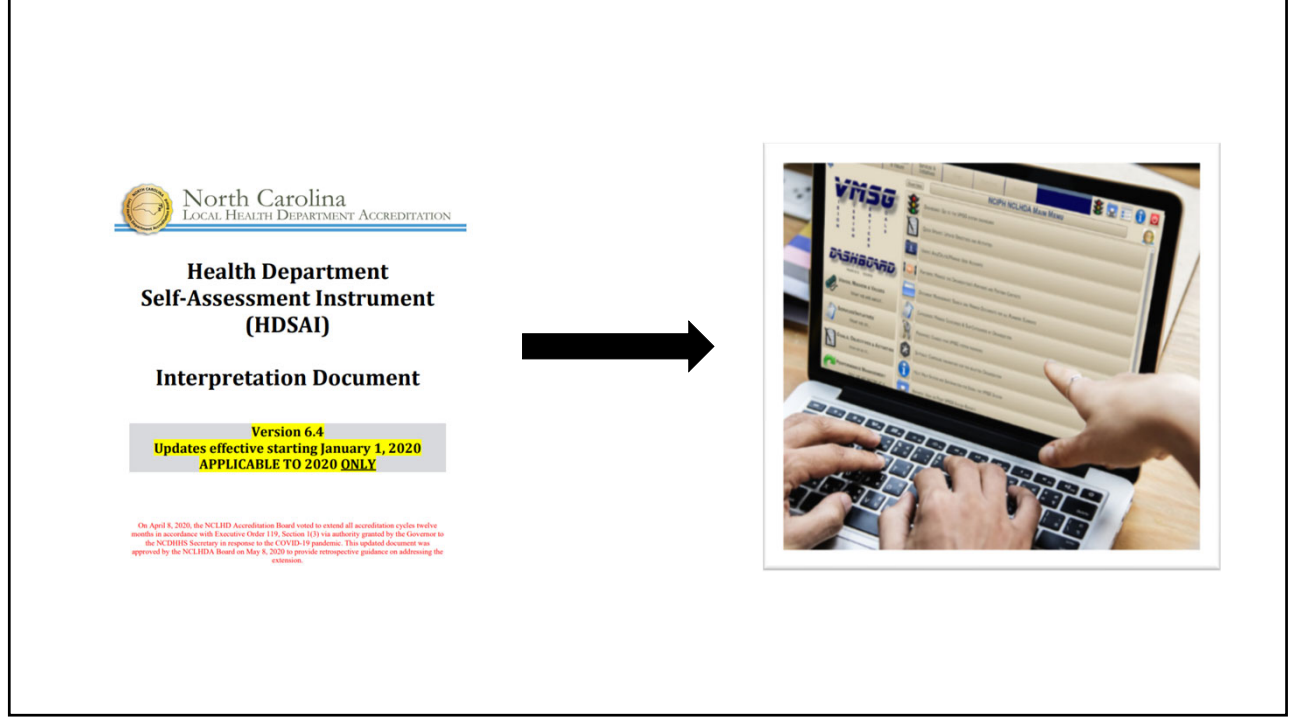

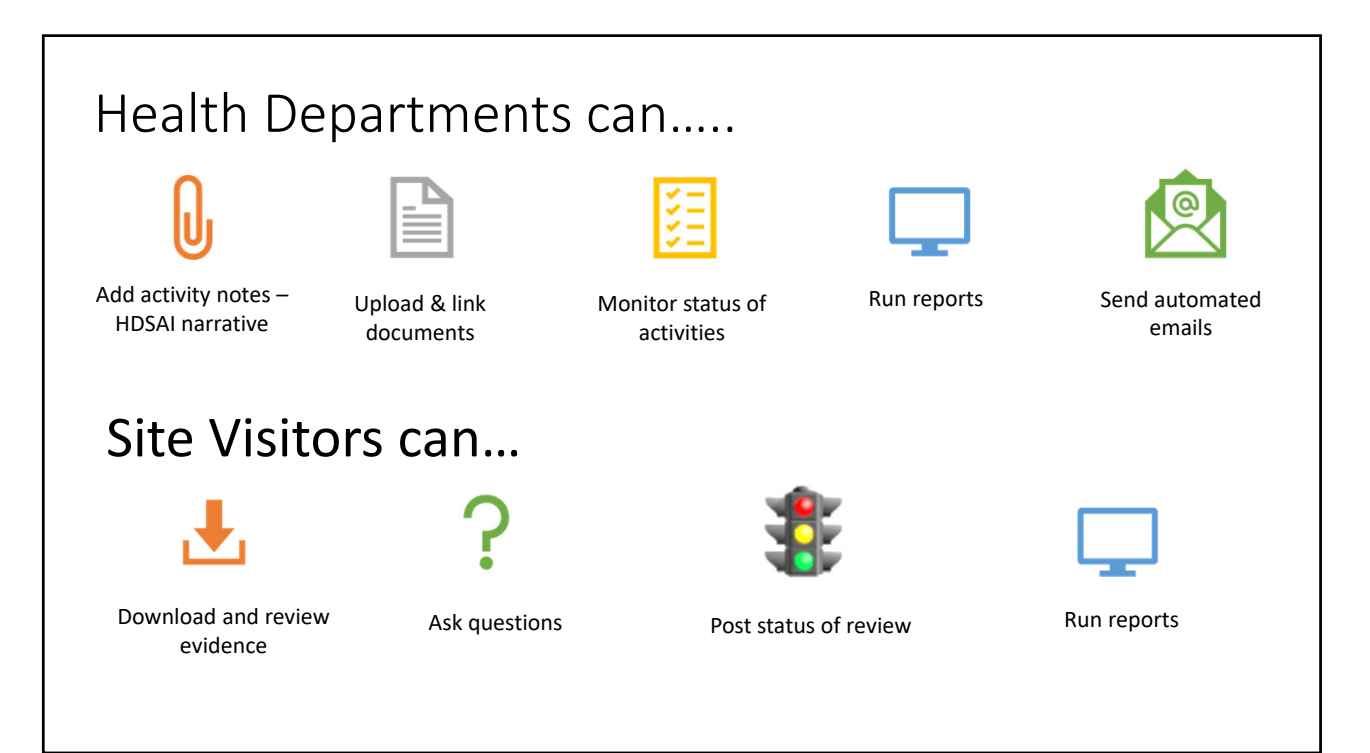

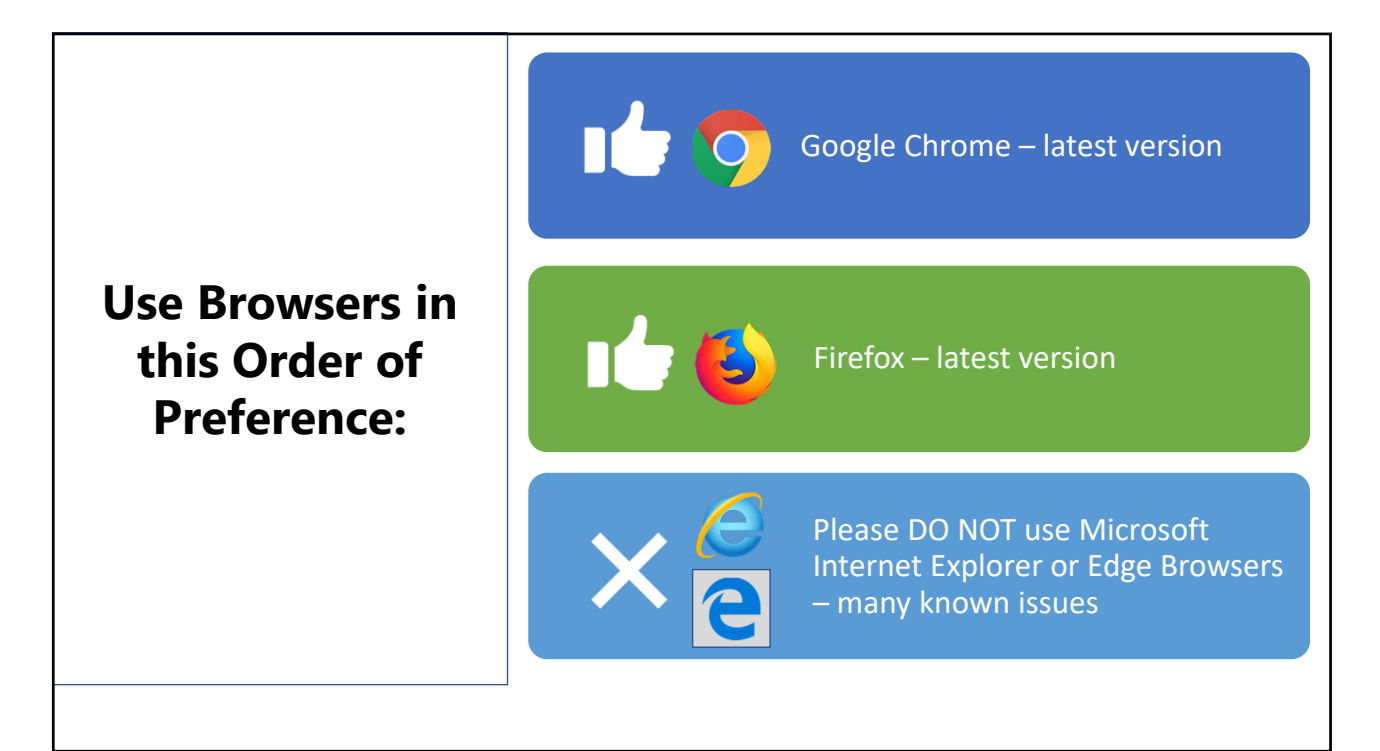

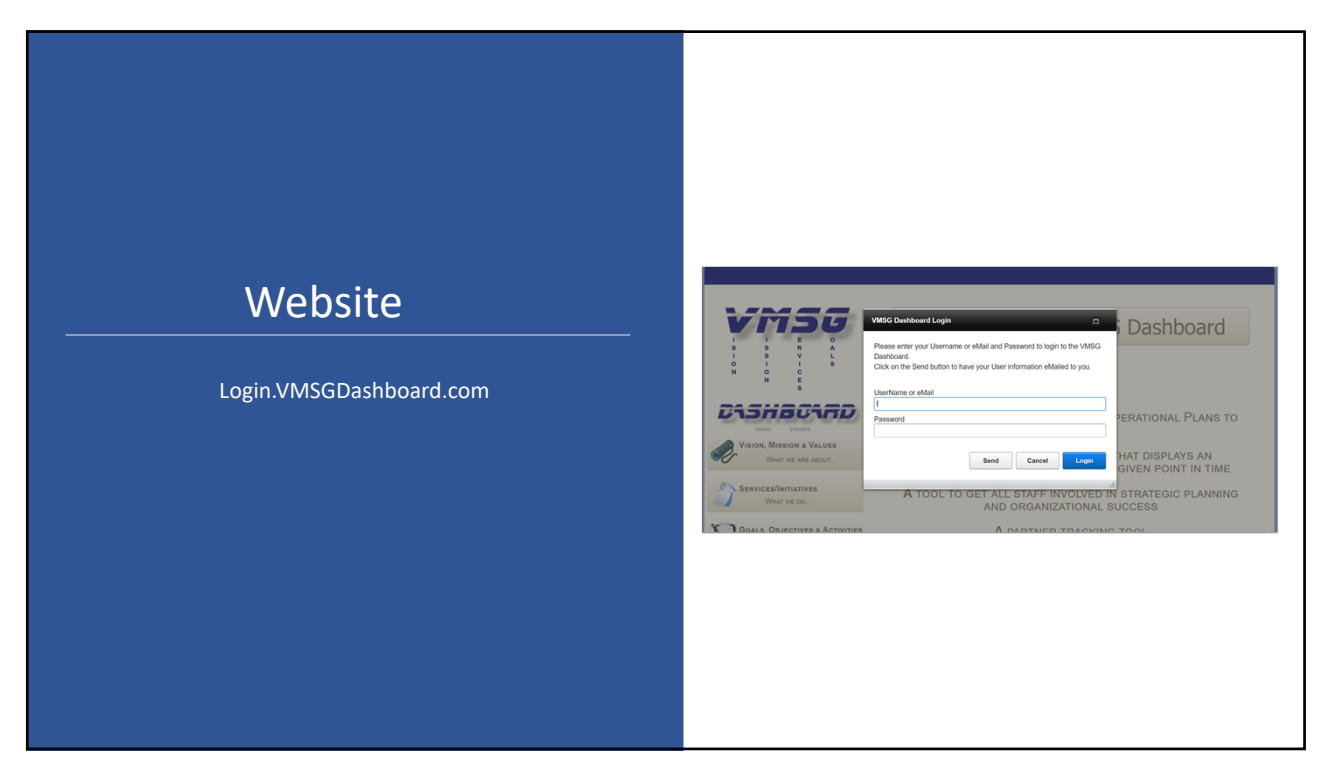

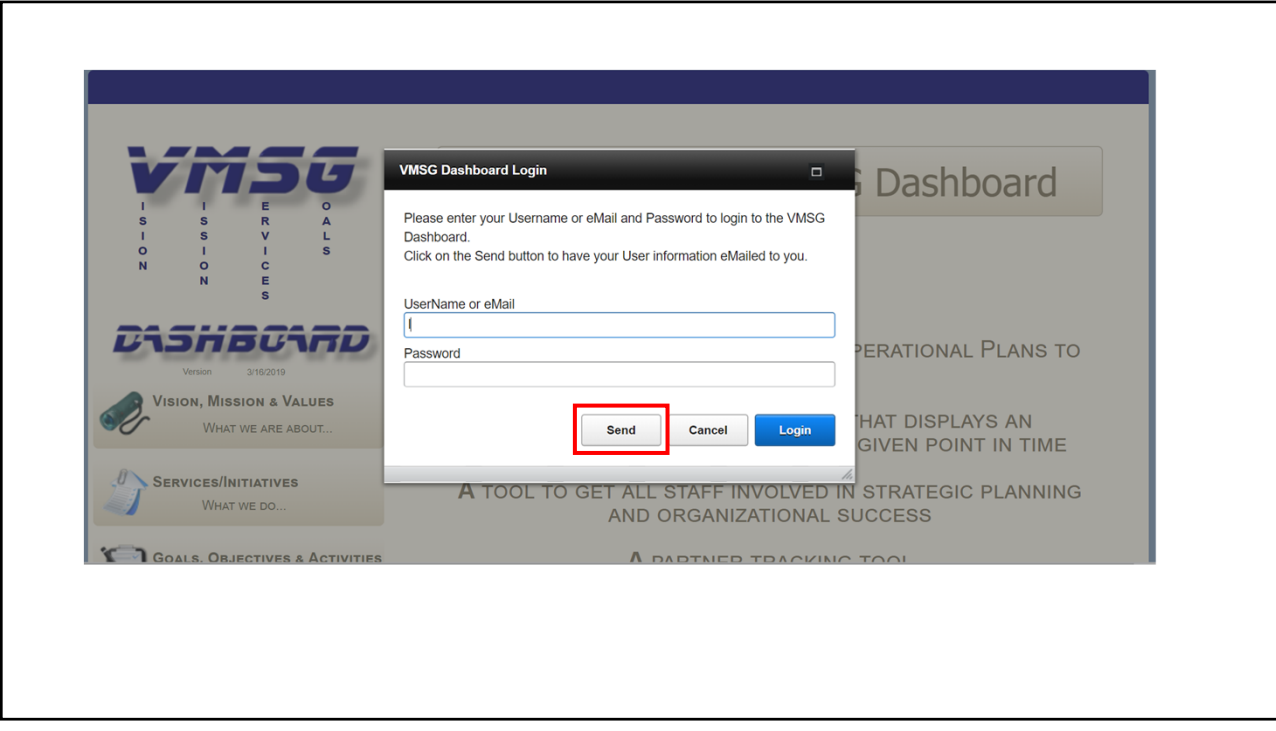

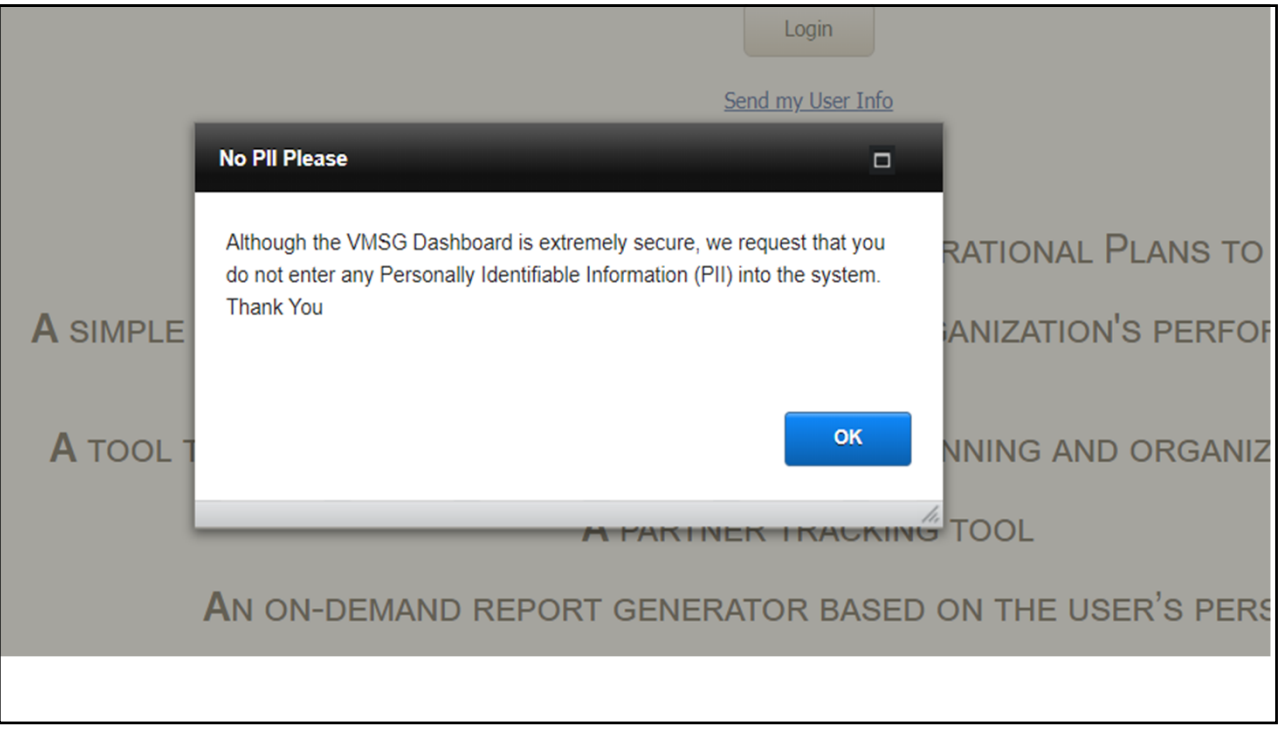

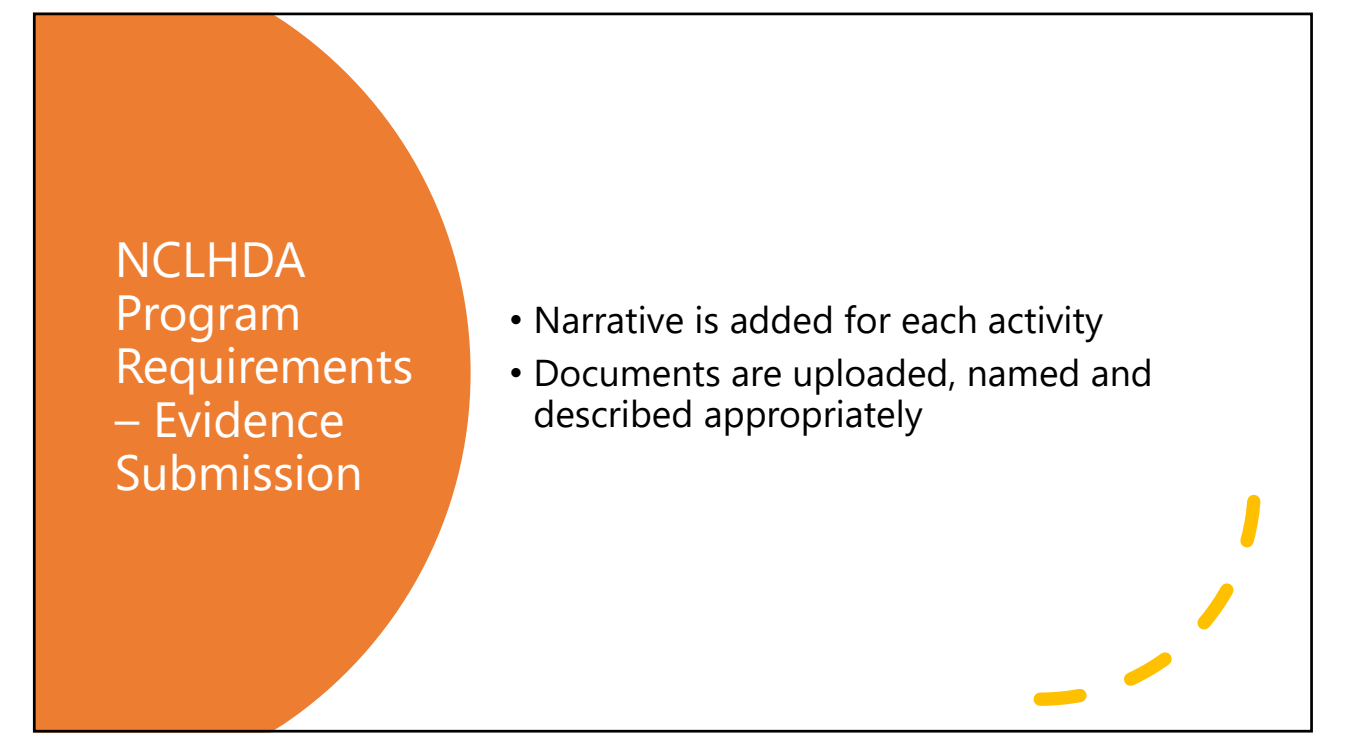

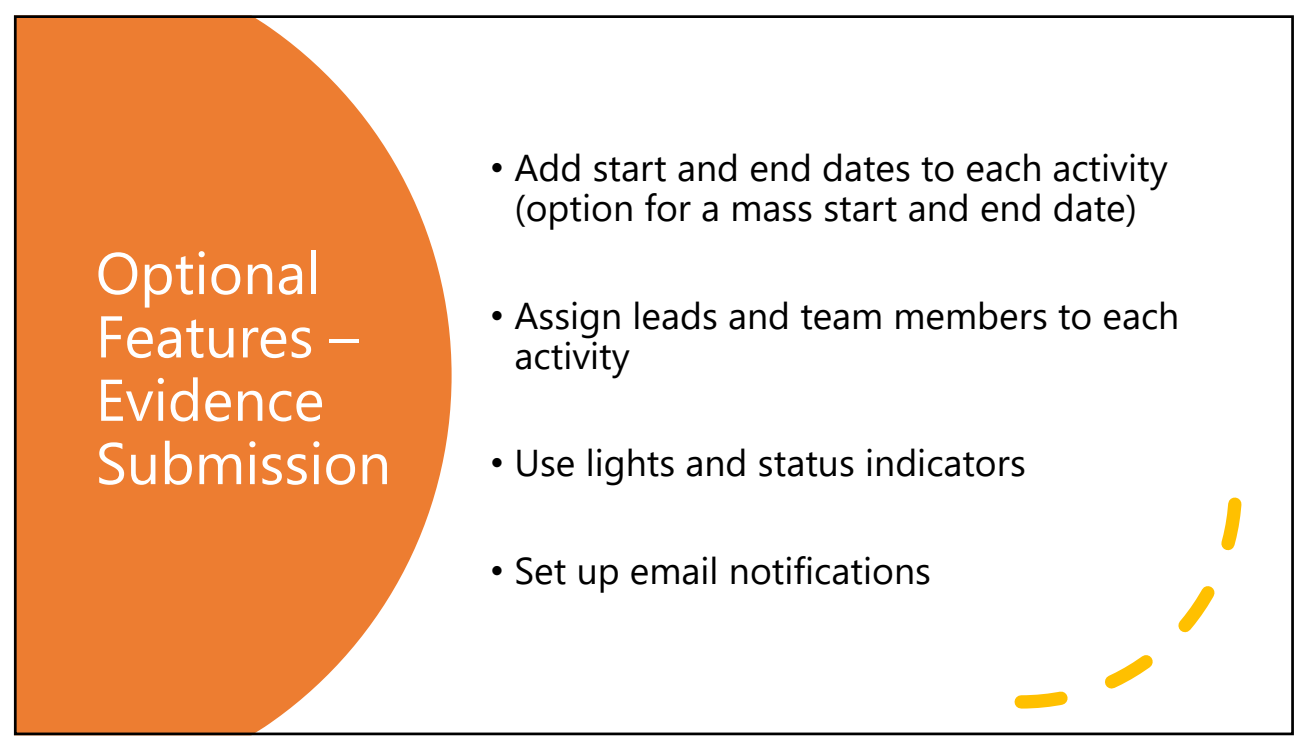

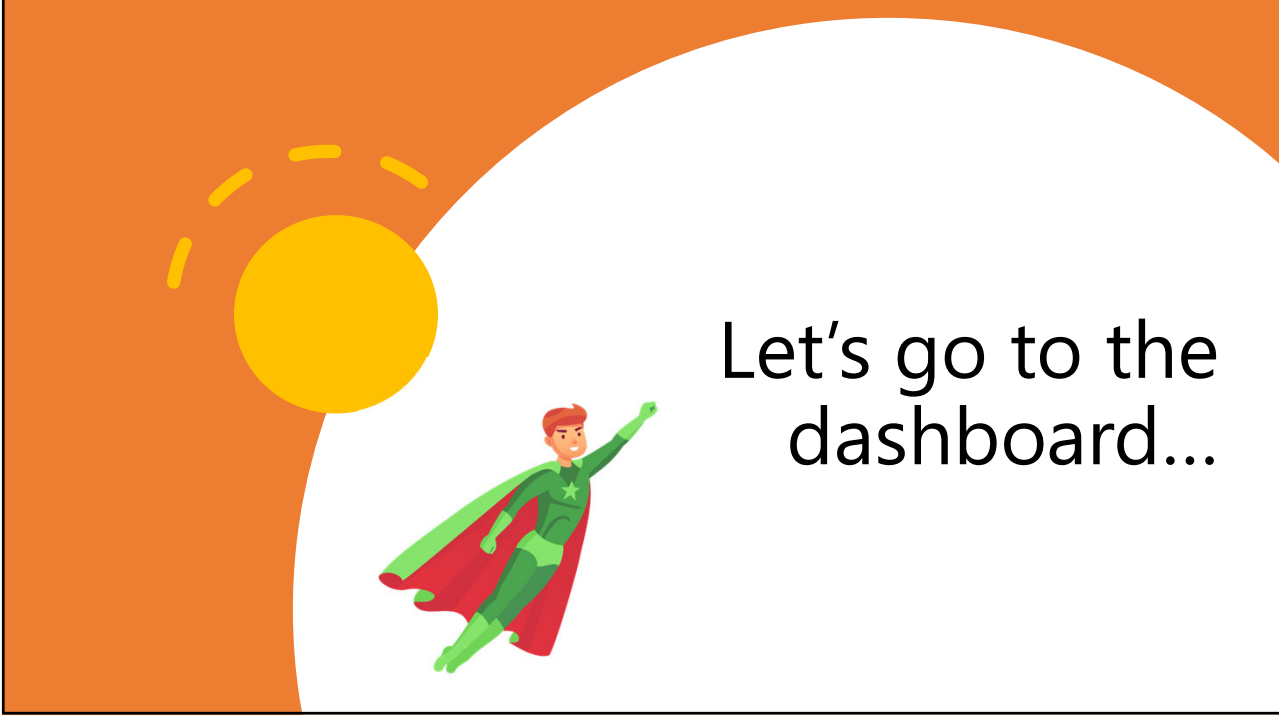

#### Dashboard Process

- HDSAI Due Date Good faith effort to have evidence in the dashboard.
- Dashboard locked to the health department.
- Site Visitors gain access and conduct review.
- Dashboard open to the health department two days before the site visit.
- Site Visit conducted.
- Following the site visit the health department users will have *view only* access to the dashboard.
- Once all site visits in the cycle are complete a new Group is provided. **\*specific dates outlined in the 90‐day notification letter\***

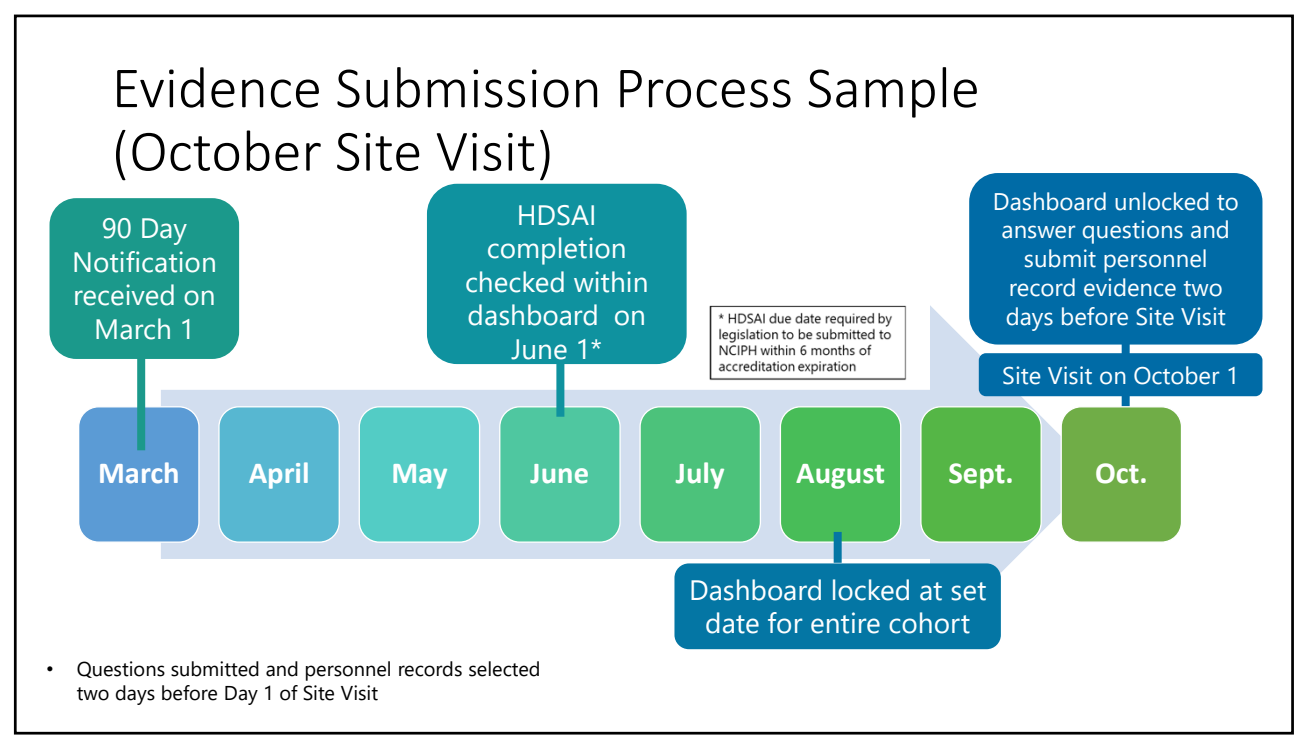

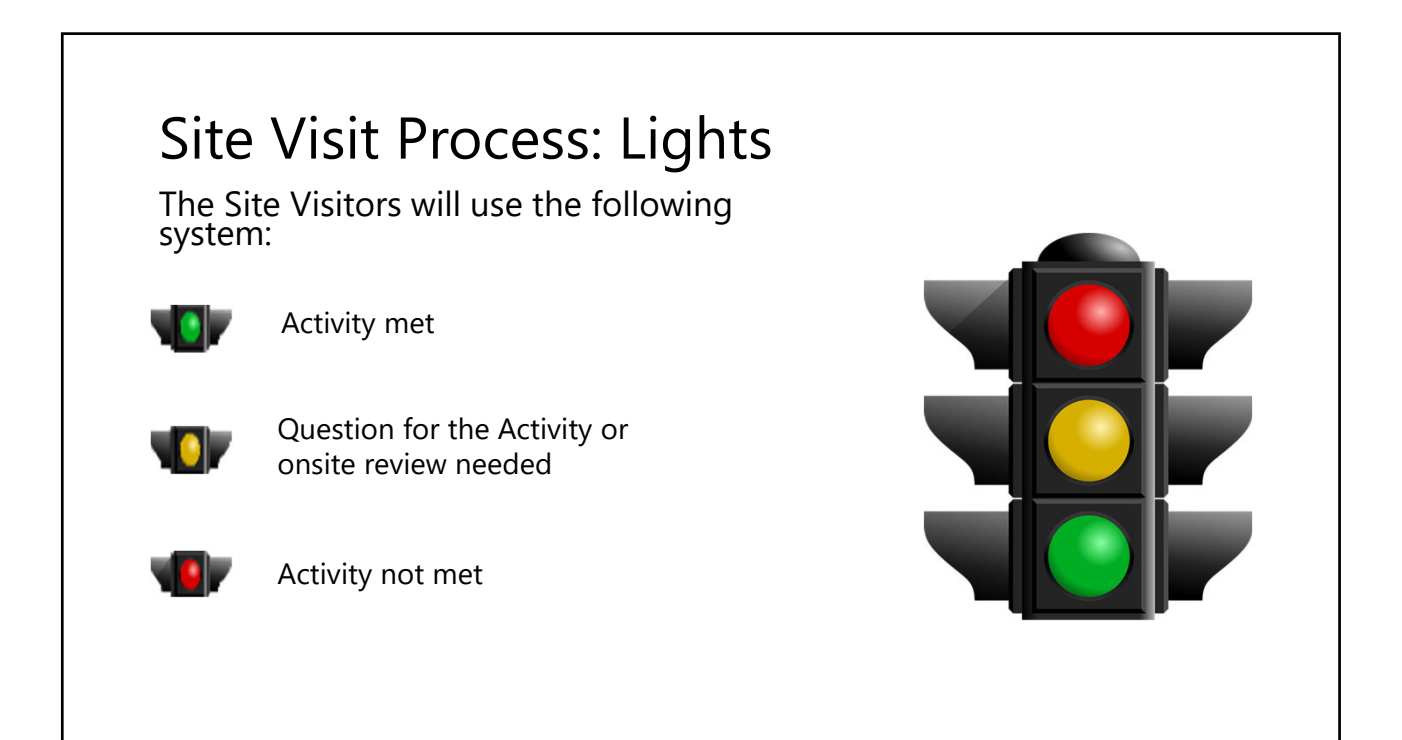

#### Site Visit Review Process: Lights

Prior to review:

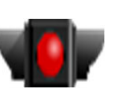

When the dashboard is locked to the health department, all lights are turned to red.

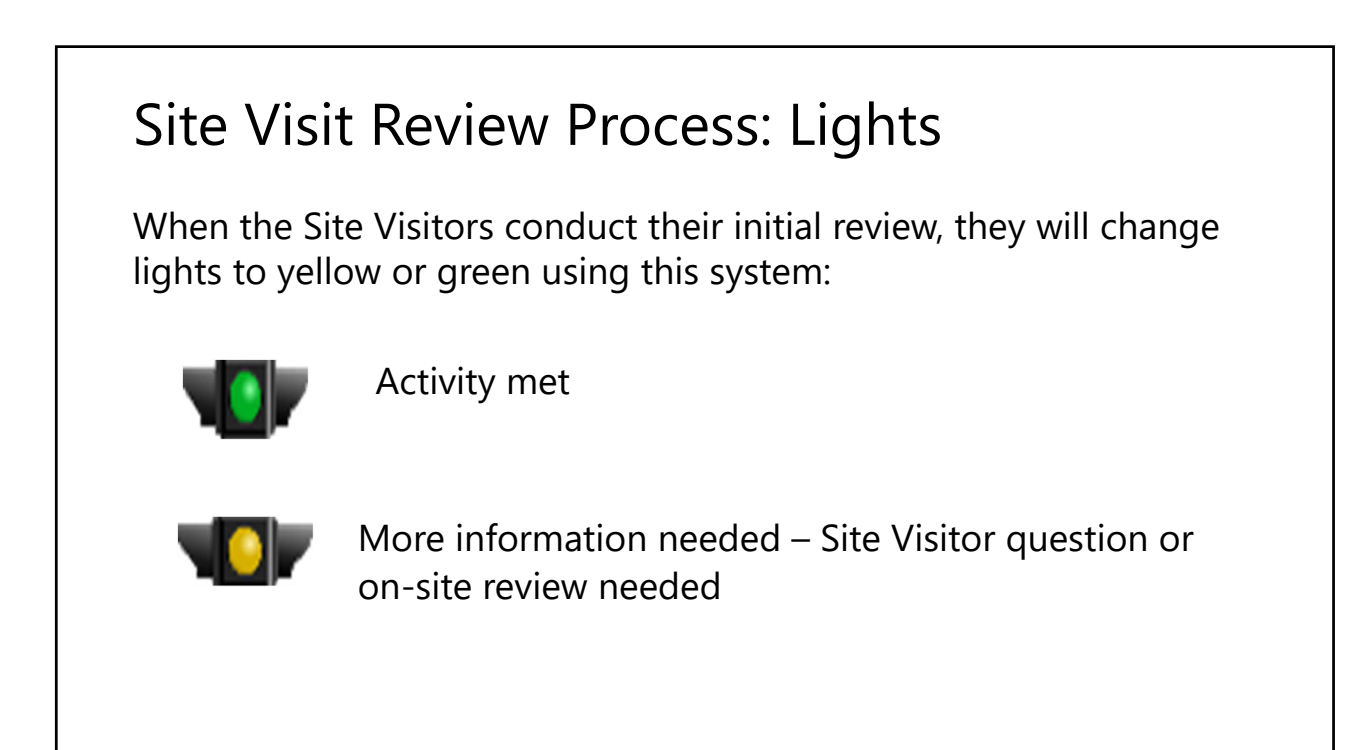

#### Site Visit Review Process: Lights

After the Site Visit when the health department receives their Site Visit Team Report:

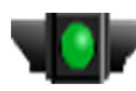

Activity met

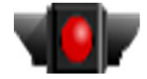

Activity not met

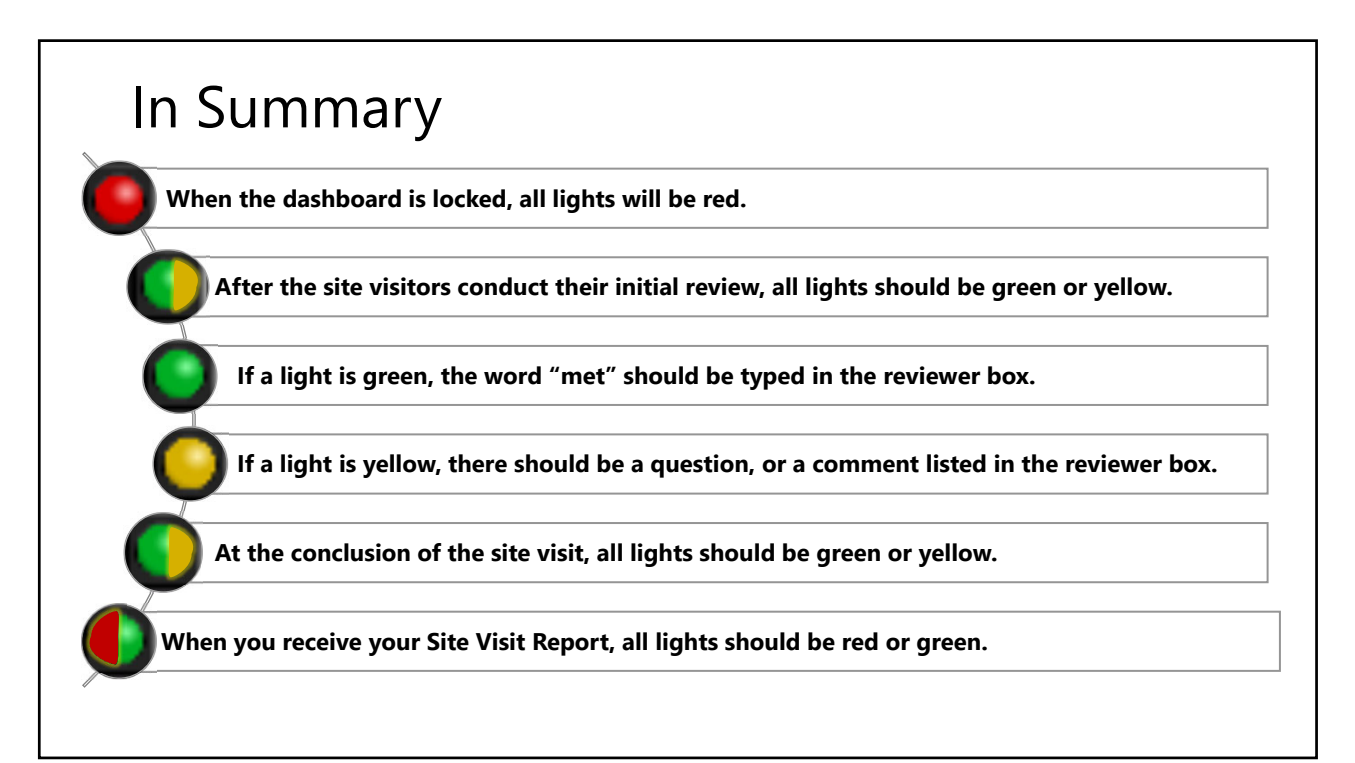

Let's go back to the dashboard…

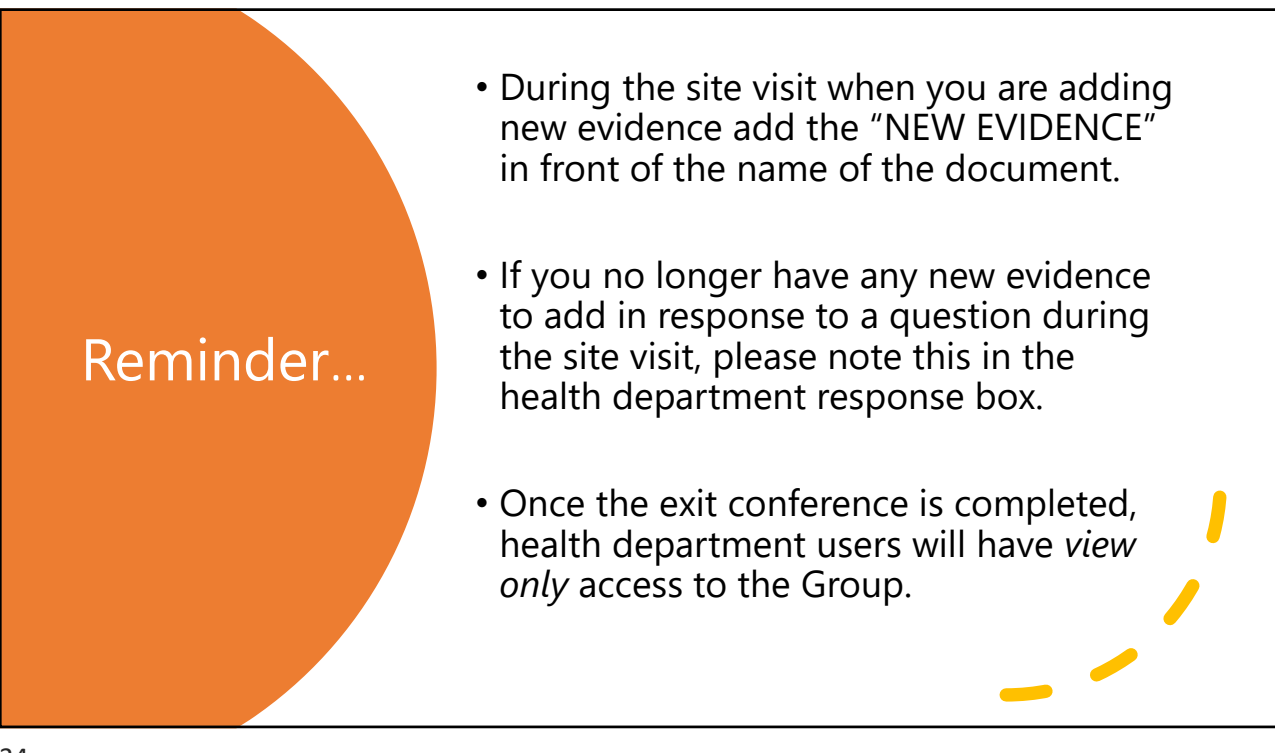

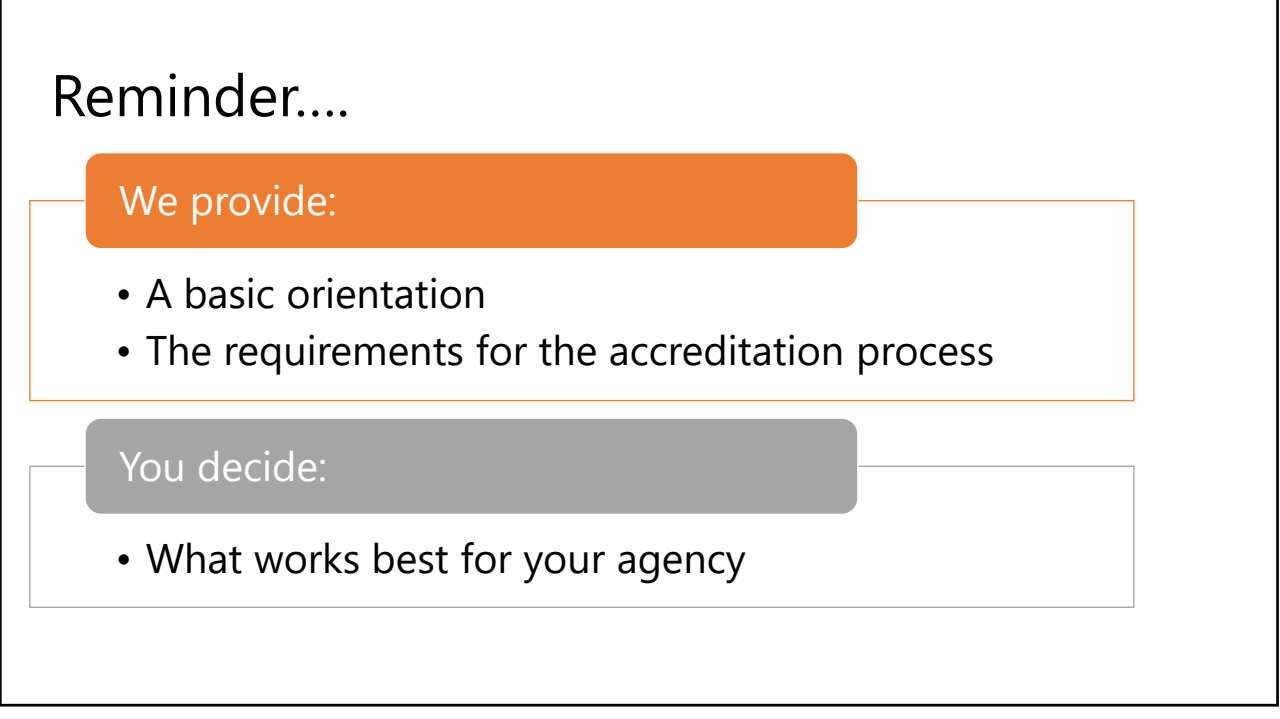

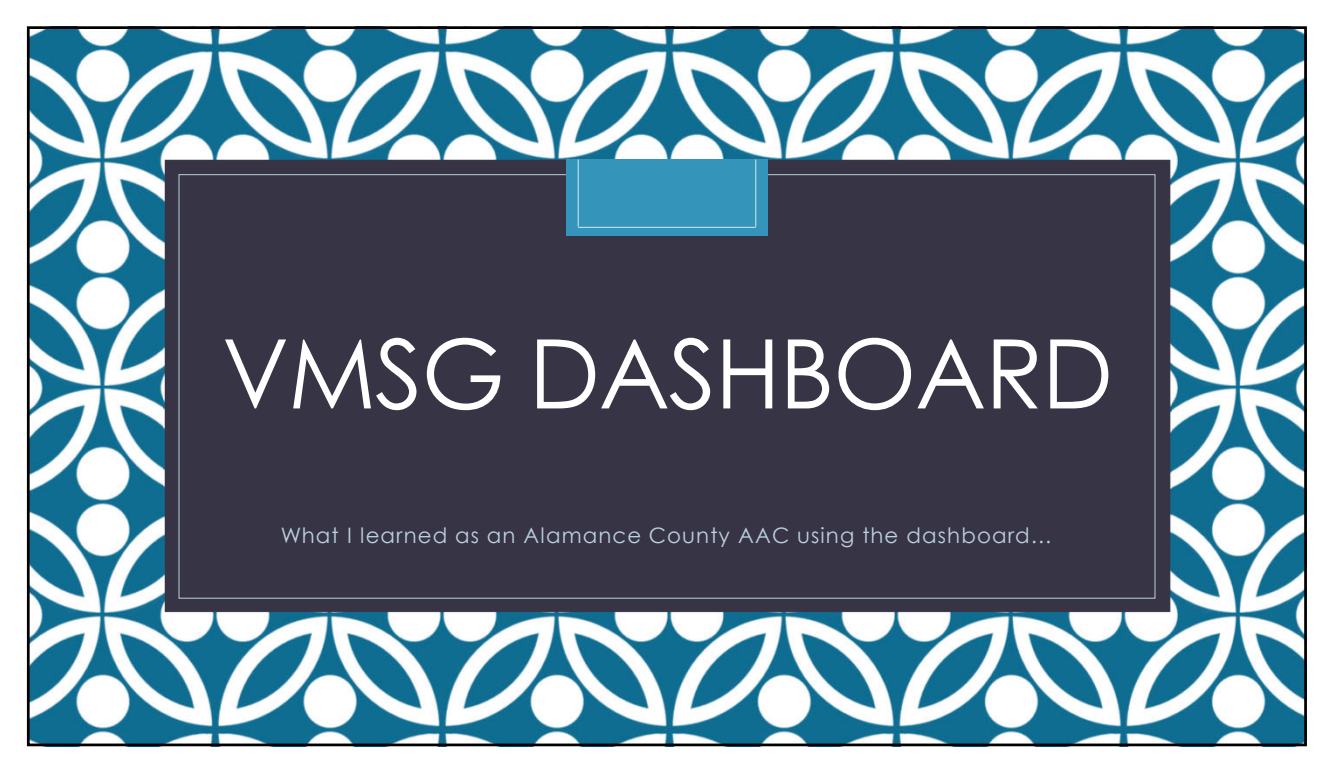

#### Background Information

- I have been an AAC in Alamance since 2014
- My duties vary at the health department right now but I am a special projects coordinator and clerk to the Board of Health in Alamance (which is actually very helpful to be the AAC and BOH Clerk)
- For our 2015 accreditation site visit, I spent workdays and weekends hyperlinking a 200+ page word document for accreditation evidence.. YUCK
- For our 2019 accreditation site visit, I spent my mornings sipping coffee watching the dashboard traffic light go from red... to yellow... to gold... @
- In summary… ACCREDITATION DASHBOARD>HYPERLINKING

# Why do I love the dashboard? • Assigning activities to staff • Notification system to staff • Traffic signal

### **Assigning Activities to Staff**

- Keeps staff accountable
- Takes the burden off of AAC's to feel like they have to do it all
- Gets staff more involved in the process
- One thing I learned: MUST train the users of the dashboard how to document properly

#### **Documenting** • The dashboard will put evidence document items in alphabetical order. Figure out an organization system that will match your notes and evidence so the SVT can read through items quickly. • Example: Activity 38.2 For each year since the previous site visit, board of health minutes reflecting review of two annual reports related to the community's health. • Alamance labeled **notes** and **documents**: • Year 1- No. 1 • Year 1- No. 2 • Year 2- No. 1 • Year 2- No. 2 • Year 3- No. 1 • Year 3- No. 2 • Year 4- No. 1 • Year 4- No. 2

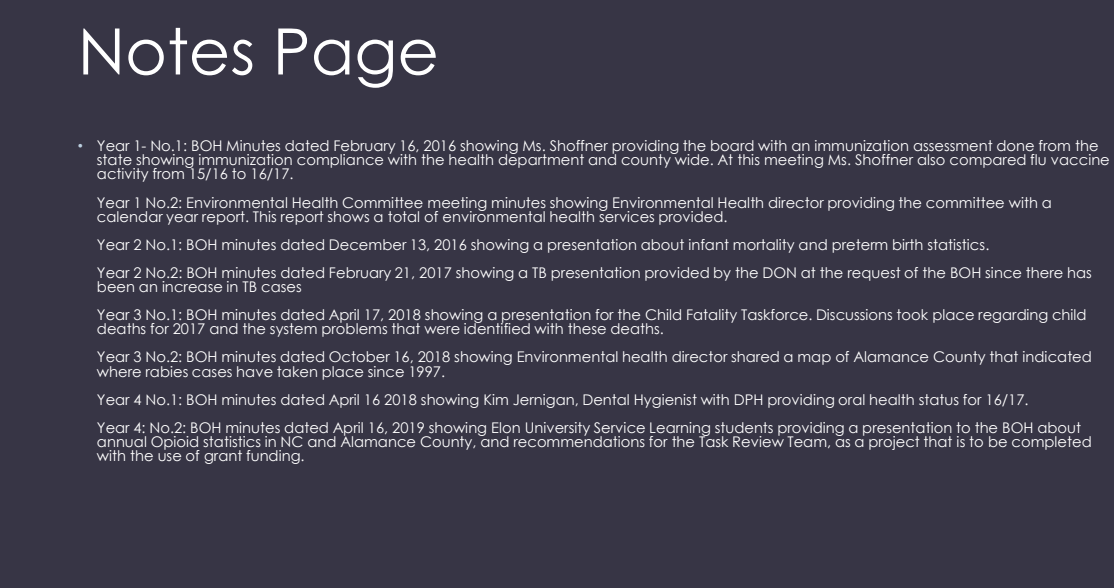

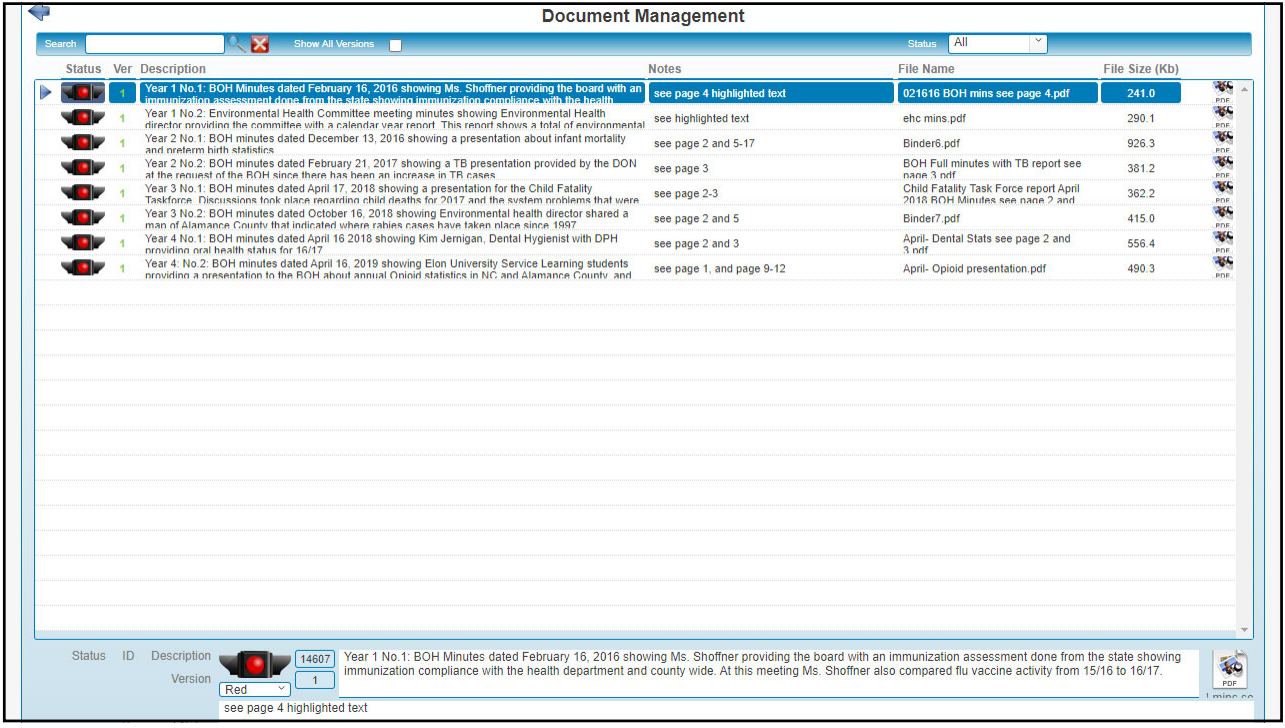

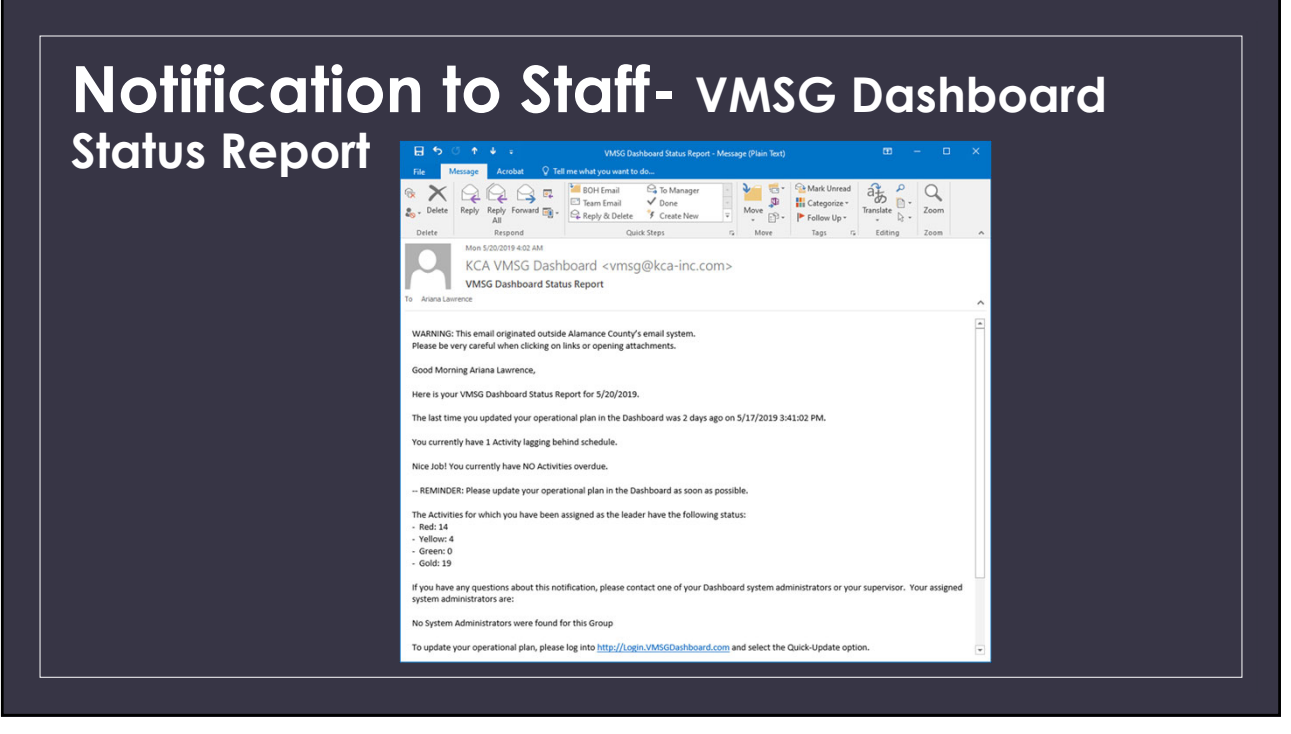

## Accreditation Status Summary

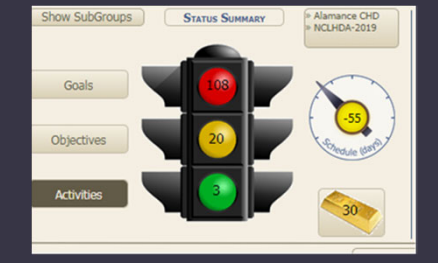

Alamance used this is a staff submission of evidence quick look **RED** means the activity was not complete

**YELLOW** means the staff member submitted evidence and is ready for the AAC to review **GREEN** means it is done but may need

a word document switched to PDF **GOLD** meant it was perfectly done and do not touch it again!

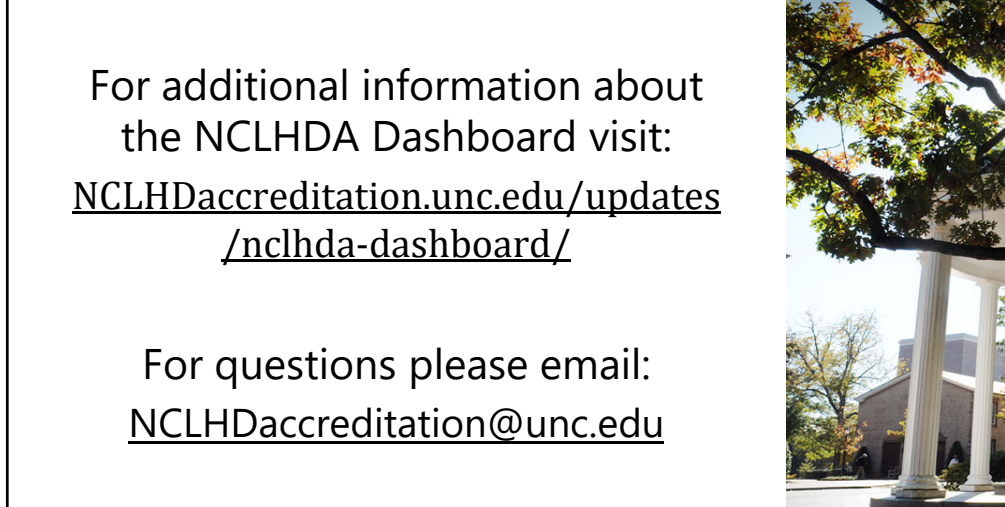

The NCLHDA Program is part of the North Carolina Institute for Public Health at the UNC Gillings School of Global Public Health.

North Carolina LOCAL HEALTH DEPARTMENT ACCREDITATION

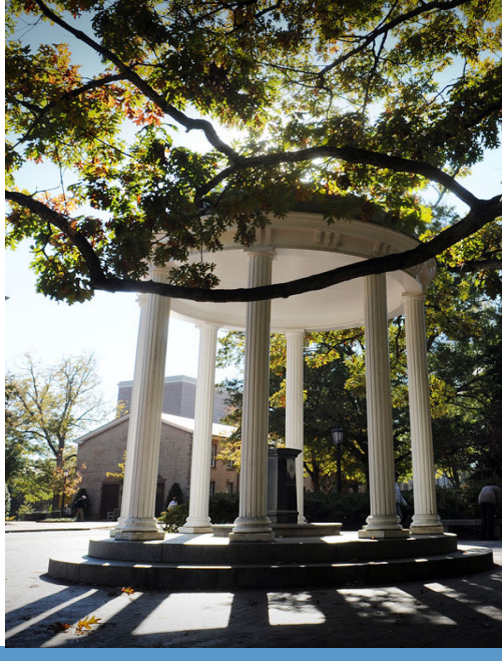